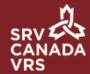

## **Activate Email Notifications**

You have the choice to receive an email every time you receive Video Mail. Notifications will be sent to the email address that you use for your VRS account.

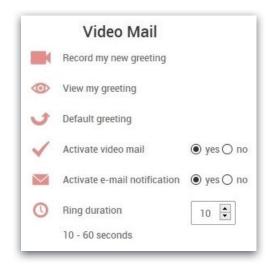

To activate email notifications, visit Settings in the app and find the 'Video Mail' section.

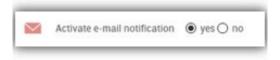

Select 'yes' in the app's Settings beside 'Activate e-mail notification' and notifications will be sent to the email address that you use for your VRS account.

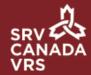

When you receive an email notification, you will receive the following message in your email:

You have received a new video mail message from "10-DIGIT NUMBER", on "DATE" at "TIME":

You can view the message by:

- · Clicking on the attached file to this email
- · Clicking on the envelope symbol in your VRS application then opening the message.

All attached files in your email will have a common format. Here is an example:

NEW\_190501-113007\_6134443355.mp4

(NEW\_YYMMDD-HHMMSS\_10DIGITNUMBER.mp4)